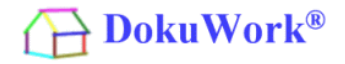

Die grundlegende Programminstallation bei Datenhaltung mit MySQL unterscheidet sich nicht von der mit einer MS Access Datenbank. Lediglich der MySQL Server muss zusätzlich installiert und betriebsfähig sein und ein MySQL Connector muss auf jedem Rechner vorhanden sein, der sich als Client mit der Datenbank verbinden soll.

Die Installation, Einrichtung und Grundkonfiguration eines betriebsfertigen DokuWork Systems besteht bei Mehrbenutzerumgebungen aus mehreren Teilen :

- 1.) Installation der Datenbestandteile
- 2.) Installation der Programmbestandteile auf allen angeschlossenen Rechnern
- 3.) Ggf. Update auf die neueste Programmversion/Beta
- 4.) Ggf. Installation und Einrichtung des MySQL Servers (optional)
- 5.) Ggf. Installation und Einrichtung der Telefonie (optional)
- 6.) Ggf. Einrichtung des Online-Portals zur Bereitstellung von Dokumenten (optional)
- 7.) Einrichtung und Konfiguration incl. Erstellung kundenspezifischer Vorlagedateien

Hinweis : Die für den Betrieb einer MySQL Datenhaltung benötigten Bestandteile (MySQL Server, Connector, Administrationstools und die MySQL Datenbank für DokuWork) sind nicht öffentlich hinterlegt. Diese Teile werden auf Anforderung zugänglich gemacht.

### **1.) Installation der Datenbestandteile**

Laden Sie die Programminstallation unter folgendem Link : <https://www.dokuwork.com/DokuWork-Download/Download-ct.htm>

Starten Sie die Installation und wählen Sie als Installationsart "Nur Dateninstallation (ohne Programmbestandteile" aus. Als Zielverzeichnis wählen Sie den gewünschten Ablagepfad der Datenbestandteile aus.

Wichtiger Hinweis : Aus Gründen der Performance sollte für den Standort der Datenbank (ganz gleich ob MS Access oder MySQL Datenbank) unter keinen Umständen ein NAS System verwendet werden. Diese sind für die schnelle Bereitstellung von Datenbankabfragen zu langsam.

### **2.) Installation der Programmbestandteile auf allen angeschlossenen Rechnern**

Starten Sie auf jedem angeschlossenen Rechner die unter Punkt 1.) heruntergeladene Installationsdatei und wählen als Installationsart "Nur Programminstallation (ohne Datenbestandteile" aus. Als Zielverzeichnis sollte man die Vorgabe verwenden.

Bestandteil der Programminstallation ist die MS Access Runtime 2010, die bei Bedarf automatisch nachgeladen wird. Sollte die MS Access Runtime 2010 (oder MS Access 2010 Vollversion) bereits vorhanden sein, kann der Haken für den Download der Runtime in der Installationsroutine entfernt werden.

Wichtiger Hinweis : Es wird empfohlen, keine neueren MS Access Version zu verwenden. Diese sind zwar grundsätzlich für den Betrieb der Anwendung gleichermaßen geeignet, verursachen aber einen deutlich erhöhten Ressourcenverbrauch (RAM). Dadurch können nicht so viele Fenster in DokuWork gleichzeitig offen gehalten werden, wie mit der 2010 er Version.

# **3.) Ggf. Update auf die neueste Programmversion/Beta**

Üblicherweise soll immer die neueste Programmversion verwendet werden. Diese ist meist die auf der Website bereitgestellte Beta, die - wenn nicht anders gekennzeichnet - auch für die Produktion verwendet werden darf.

Für den Fall, dass die Datenhaltung mit einer MS Access Datenbank erfolgen soll, muss an dieser Stelle jede Arbeitsplatz-Programminstallation mit der Access-Datenbank verbunden werden (üblicherweise ist das die Datei "DOWdat2010.mdb" oder "DOWdat2010.accdb". Anschließend ist jeder angeschlossene Arbeitsplatz zu lizenzieren. Die Lizenzdatei wird für jeden Kunden individuell ausgestellt (personalisiert).

### **4.) Ggf. Installation und Einrichtung des MySQL Servers (optional)**

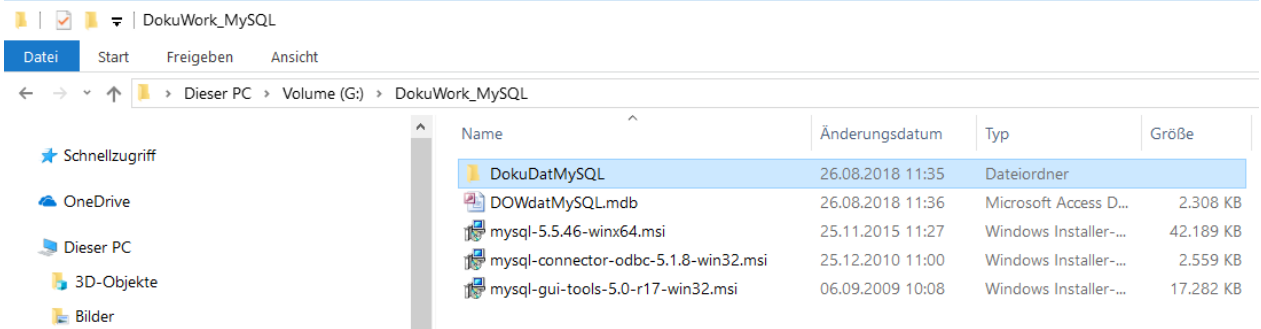

Die notwendigen Bestandteile der MySQL Installation werden auf Anforderung von uns ausgeliefert. Falls der Rechner, auf dem der MySQL Server installiert wird auch eine DokuWork Programminstallation erhalten soll, installieren Sie bitte zuerst den Connector ("mysq1connector-odbc-5.1.8-win32.msi").

Anschließend sind die Administrierungstools zu installieren ("mysq1-qui-tools-5.0rwin32.msi").

Zum Abschluss ist der MySQL Server in der 64 bit Version zu installieren und zu konfigurieren  $(mysql-5.5.46-win64.msi")$ .

Die Konfiguration des MySQL Servers wird in den nachfolgenden screens gezeigt :

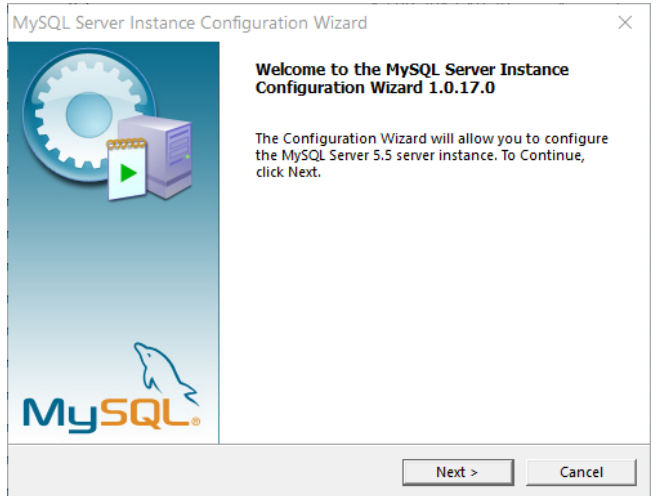

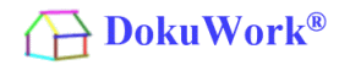

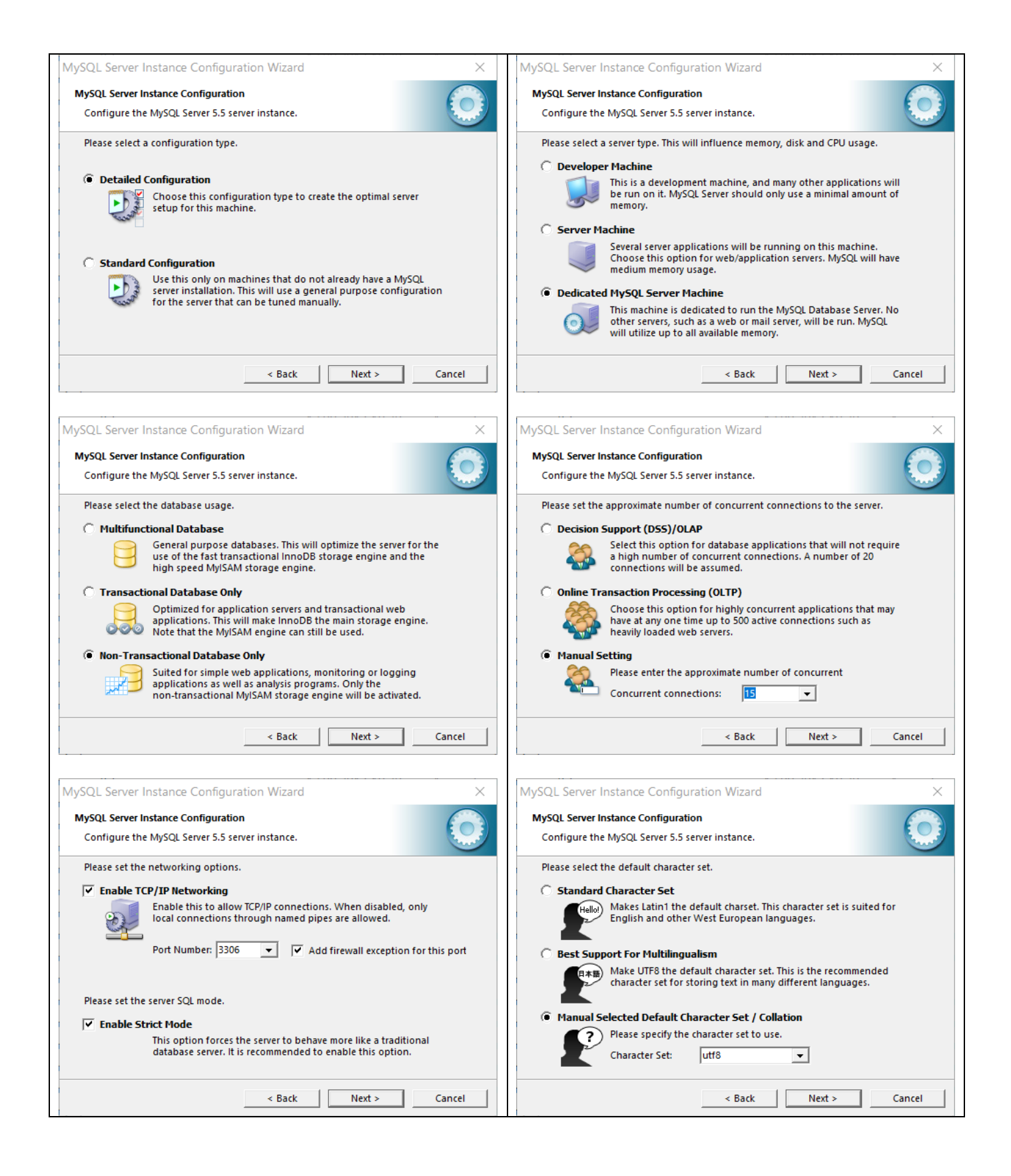

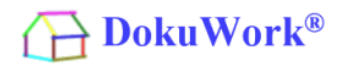

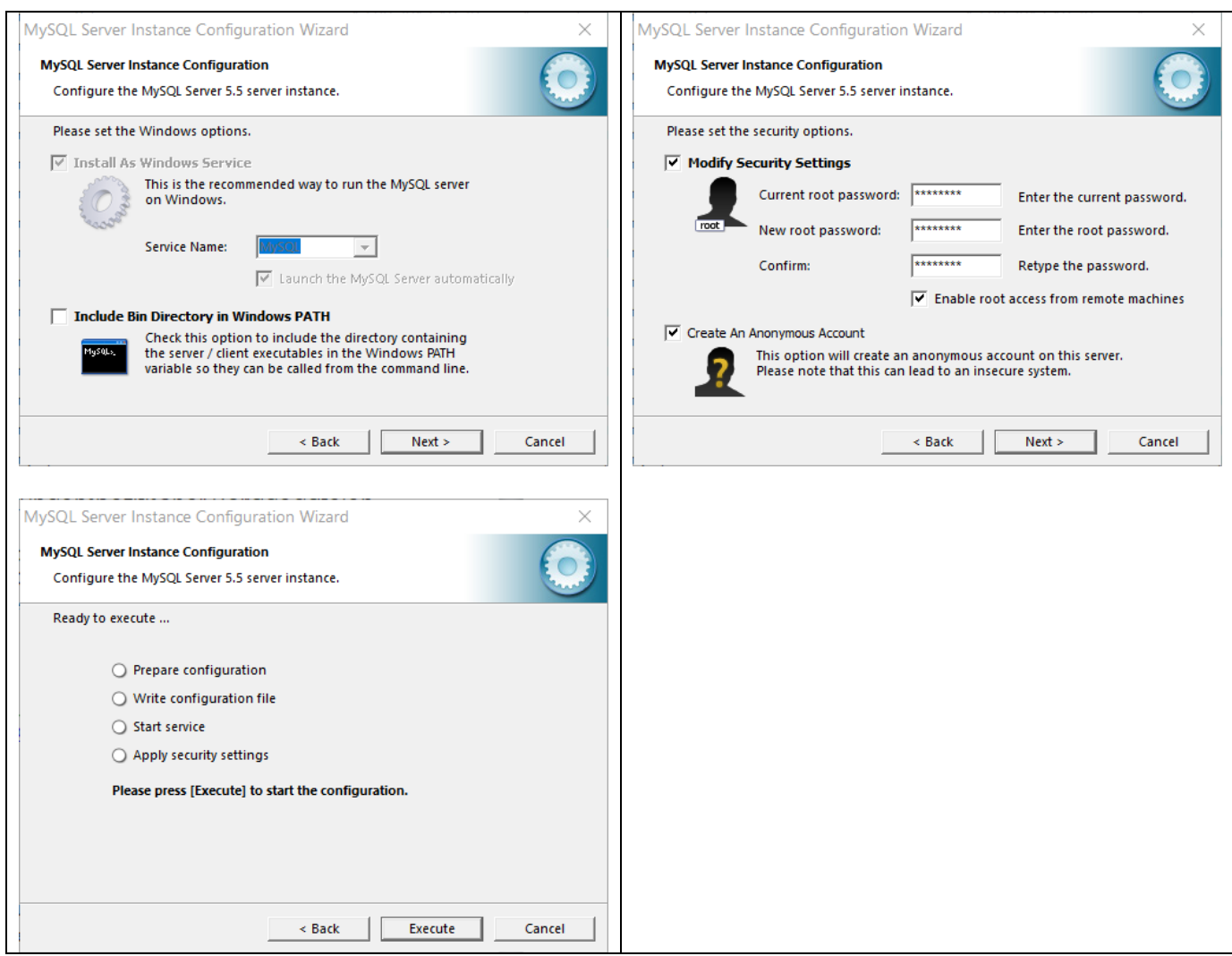

Wichtiger Hinweis : Störungen bei der Verbindung mit dem MySQL Server sind in fast 100 % aller Fälle durch Firewalls verursacht (z.B. fehlende Portfreigabe auf dem Client oder dem Server). Gelegentlich lassen auch Virenscanner (auf dem Client und/oder dem Server) eine Verbindung von Benutzerarbeitsplätzen zum MySQL Server nicht zu.

Bei falscher Installationsweise des MySQL Server kann es zudem auch sein, dass den externen Rechnern die Verbindung mit dem MySQL Server nicht erlaubt wurde (siehe vorletzter screen, "Enable root access from remote machine" muss gesetzt sein).

In den Fällen kann man sich nur auf dem Rechner des MySQL Server verbinden (localhost).

Zu Testzwecken empfiehlt es sich immer, auch auf dem Server eine DokuWork-Programminstallation vorzunehmen. Wenn schon die lokale Verbindung nicht möglich ist, macht die externe Störungssuche wenig Sinn. Lizenztechnisch ist das erlaubt, weil nur zeitgleiche Benutzer relevant sind.

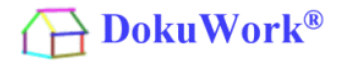

### DokuWork-MySQL-Datenbank verfügbar machen :

Nachdem die Installation des MySQL Server abgeschlossen ist, muss die DokuWork MySQL Datenbank in das Datenverzeichnis des MySQL Servers eingefügt werden. Um den Standort der Datenbanken auf dem MySQL Servers erkennen zu können und um die Zugangsdaten zu erhalten, starten Sie bitte den "MySQL Administrator" aus den zuvor installierten GUI-Tools.

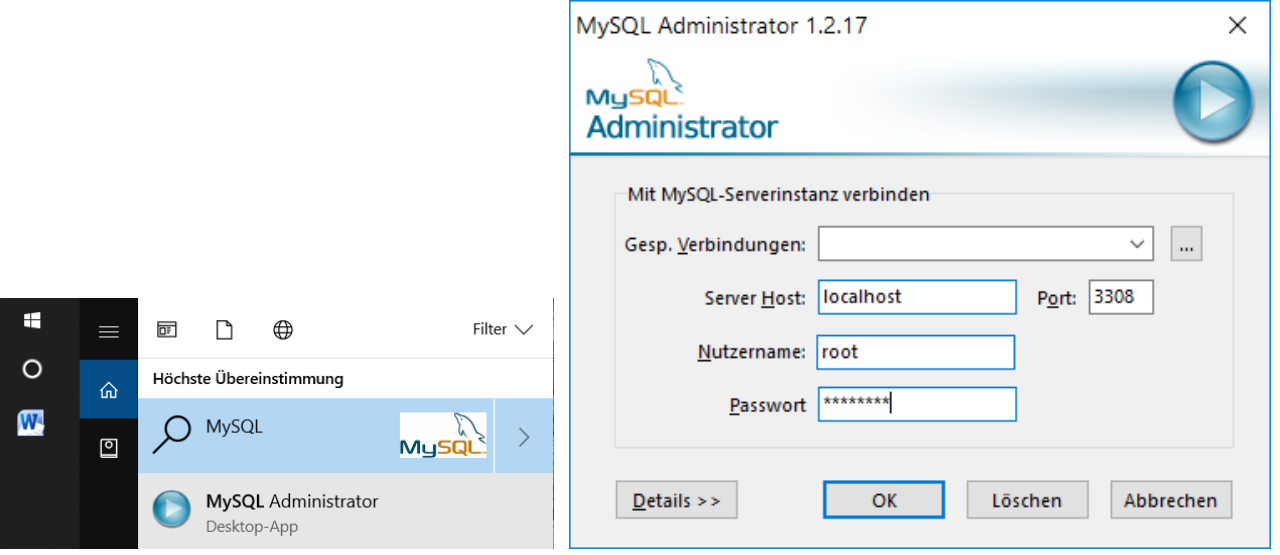

Der Standard-Nutzername lautet "root", das Kennwort sollte bekannt sein (wurde selbst bei der Installatiion vergeben). Der Server Host ist "localhost".

Im Administrator-Tool lässt sich der Pfad zu den MySQL Datenbanken entnehmen und auch der Netzwerkname kann dort abgelesen werden ("DESKTOP-AKIO9L8").

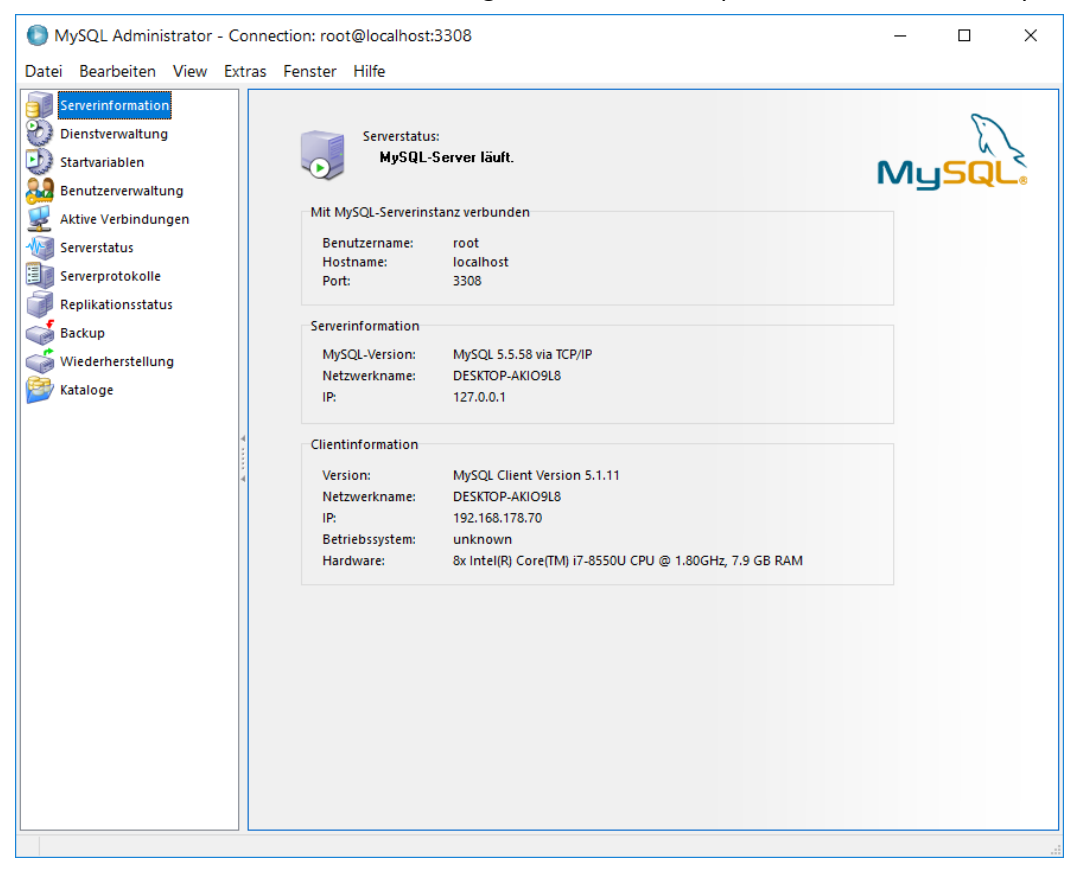

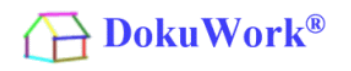

Kurzbeschreibung DokuWork-Installation und Einrichtung mit MySQL Datenhaltung

Pfad zur Datenbank :

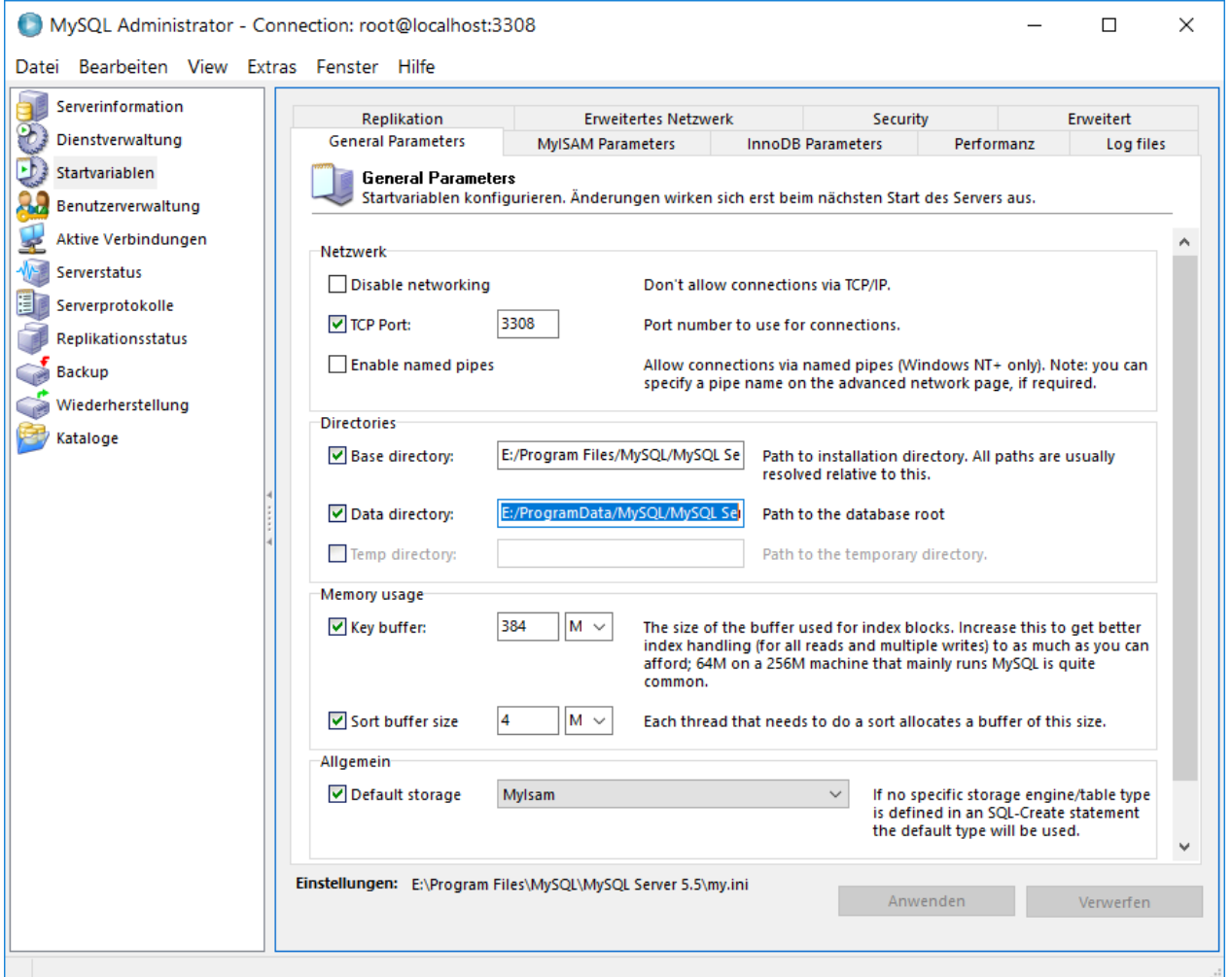

In den Datenbankpfad muss nun die im Installations-Paket mitgelieferte DokuWork-Datenbank hinein kopiert werden (=Gesamtes Verzeichnis "DokuDatMySQL".

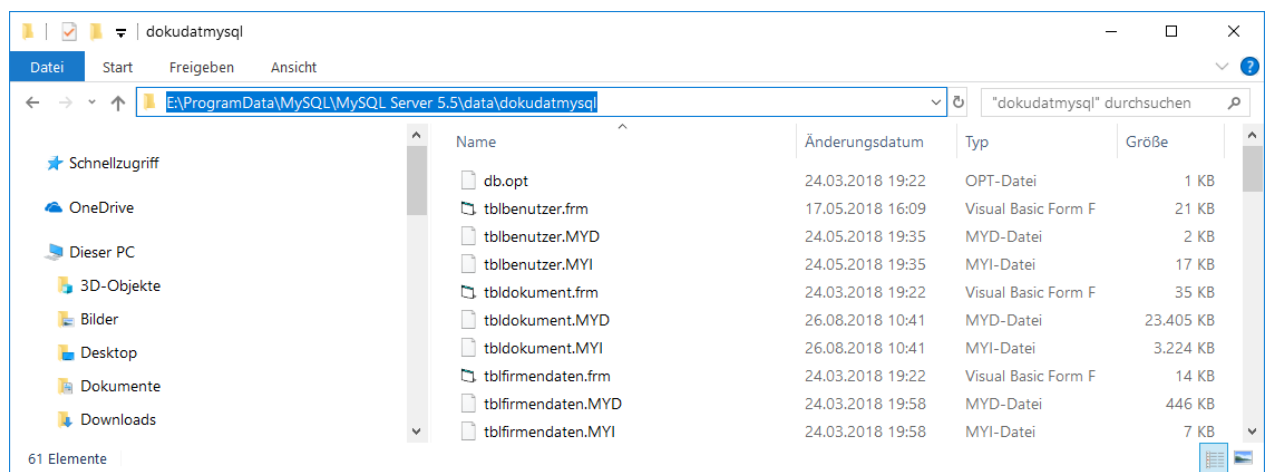

Jede Tabelle einer MySQL Datenbank besteht aus insgesamt drei Dateien, die vom MySQL Server verwendet und verarbeitet werden.

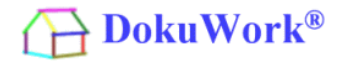

Nachdem die MySQL-Datenbank (DokuDatMySQL) in das MySQL Server Datenbankverzeichnis eingefügt wurde, muss sie in der DokuWork-Kapseldatenbank noch verknüpft werden. Um das zu erledigen, kopieren Sie die mitgelieferte Datei "DOWdatMySOL.mdb" aus dem Installations-Paket in das Datenverzeichnis von DokuWork.

Dort ersetzt sie die MS Access Datenbank "DOWdat2010.mdb" bzw. "DOWdat2010.accdb" (diese bitte löschen).

Zur Verknüpfung der MySQL Tabellen in die MS Access-Datenbank doppelklicken Sie bitte im DokuWork-Datenverzeichnis auf die Datei "DOWdatMySQL.mdb" (MS Access Runtime 2010 oder eine MS Access Vollversion muss auf dem Rechner vorhanden sein).

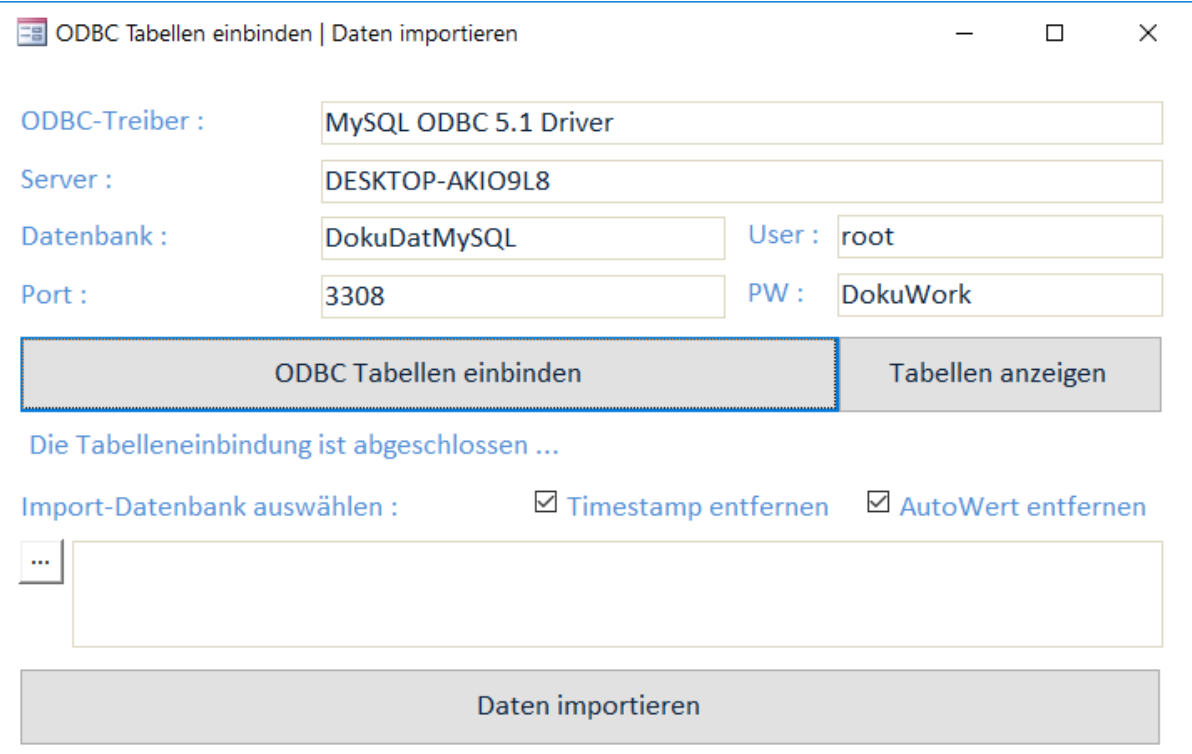

Tragen Sie die Werte ein, wie gezeigt und Klicken Sie auf den Button "ODBC Tabellen einbinden"

Zur Überprüfung der Funktionsfähigkeit können Sie anschließend die verknüpften Tabellen einsehen (Klick auf Button "Tabellen anzeigen").

Die Verbindung der DokuWork-Programminstallationen erfolgt bei MySQL Datenhaltung durch Verknüpfung mit der Datei "DOWdatMySQL.mdb" statt mit "DOWdat2010.mdb" bzw. "DOWdat2010.accdb" (siehe auch Punkt 3 dieser Beschreibung).

## **5.) Ggf. Installation und Einrichtung des Telefonie (optional)**

Die Telefonie wird installiert und eingerichtet, wie hier beschrieben : <https://www.dokuwork.com/media/files/Telefonie.pdf>

## **6.) Ggf. Einrichtung des Online-Portals zur Bereitstellung von Dokumenten (optional)**

Das Online-Portal wird eingerichtet, wie hier beschrieben (=Bestandteil der Einrichtungsgebühr) :

<https://www.dokuwork.com/Online-Handbuch-DokuWork/DokuWork-Online-Portal.pdf>

### **7.) Einrichtung und Konfiguration**

Nach Abschluss aller Installationsarbeiten, kann man mit dem System noch nicht produktiv arbeiten (zumindest nicht in einer Mehrbenutzerumgebung). Es sind noch etliche Arbeitsgänge notwendig, bevor DokuWork produktiv einsetzbar ist. Im Rahmen einer Installationsgebühr und des Wartungs- und Pflegevertrags wird diese Grundleistung von uns mit übernommen.

In kurzen Stichpunkten wird hier deshalb nur kurz angerissen, welche Einrichtungs- und Konfigurationsarbeiten notwendig sind :

- Grundeinrichtung eines jeden Arbeitsplatzes mittels Programmeinstellungen.

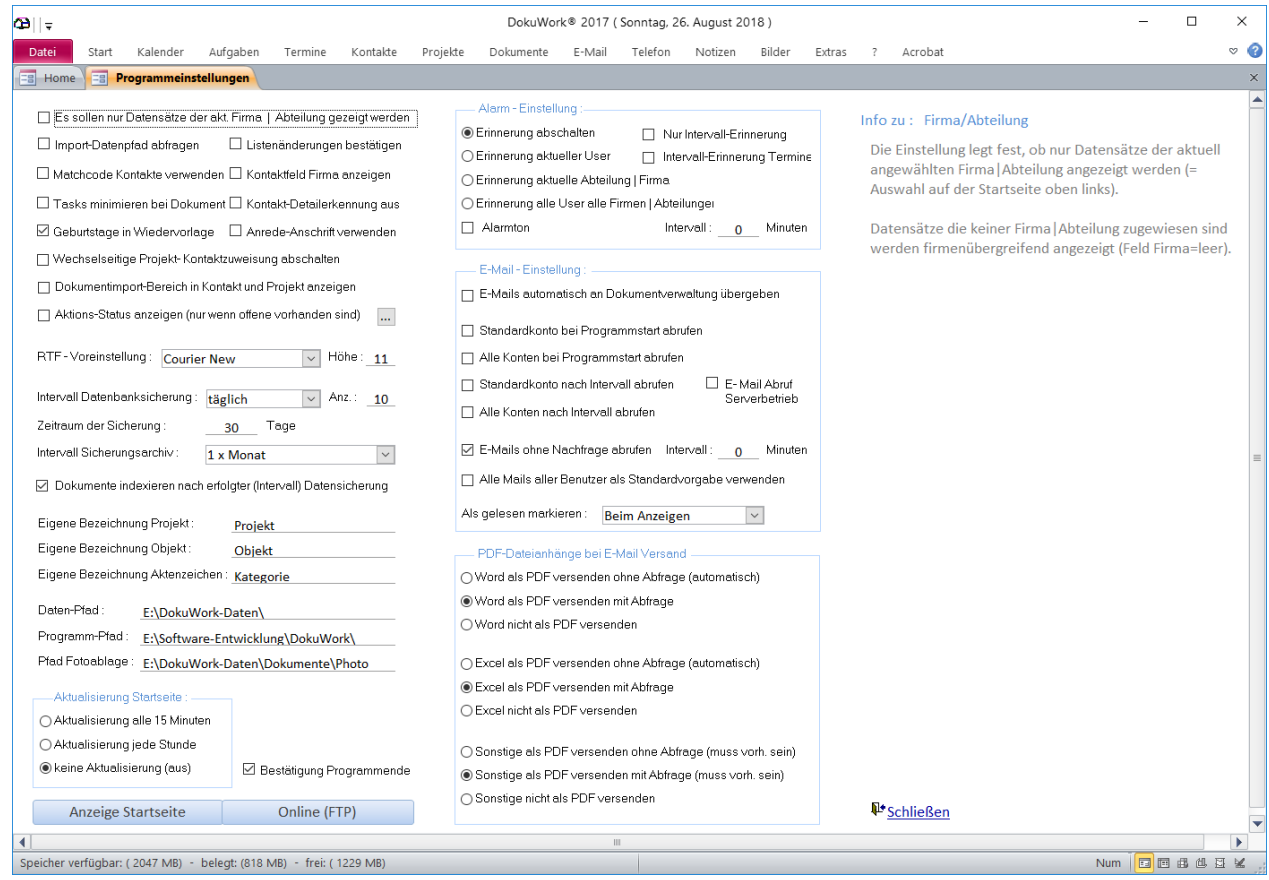

- Evtl. Individualanpassungen von Kontakt- und/oder Projektfeldern.
- Anlegen der Firmen (Mandanten) und Benutzer im System.
- Evtl. Import von Stammdaten aus einem Fremdsystem (ERP, Hausverwaltung o.ä) als Grundlage der Stammdaten (Kontakt, Projekt und Objekt incl. Verknüpfungen).

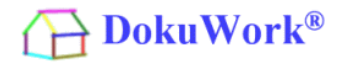

- Evtl. Import- und Exportanbindung an MS Outlook incl. Outlook-Exchange Anpassungen.
- Einrichtung der E-Mailkonten für E-Mailabruf und Versand (incl. E-Mailsignaturen).
- Abruf bzw. Import bereits in Fremdprogrammen vorhandener E-Mails
- Einrichtung der Brief und Serienbriefvorlagen.
- Einrichtung der Pfade für Dokumentenimport (Scan- und Telefaxdokumente, sowie Hotfolder).
- Erstellung von Workflow-Vorlagen (für Fortgeschrittene).
- Verarbeitung von Vorgängen (für Fortgeschrittene).

#### Ergänzender Hinweis :

Diese Kurzanleitung ist nicht dafür gedacht, dass jeder unbedarfte EDV Benutzer in die Lage versetzt wird, eine DokuWork Mehrbenutzerumgebung installieren, konfigurieren und einrichten zu können.

Sie ist für Systempartner vorgesehen (z.B. IT-Anbieter), für absolute Poweruser und auch als Leitfaden für den internen Gebrauch.

Bensheim, 26.08.2018

Stephan Kraft, DokuWork GmbH,